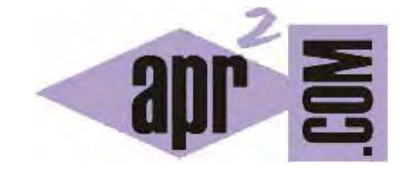

# APRENDERAPROGRAMAR.COM

RECUPERAR DATOS DE UN FORMULARIO HTML USANDO PHP. USO DE \$\_GET. EJEMPLOS Y EJERCICIOS RESUELTOS. (CU00833B)

Sección: Cursos Categoría: Tutorial básico del programador web: PHP desde cero

Fecha revisión: 2029

**Resumen:** Entrega nº33 del Tutorial básico "PHP desde cero".

Autor: Enrique González Gutiérrez

## **RECUPERANDO DATOS DEL FORMULARIO. VARIABLES \$\_REQUEST, \$\_GET y \$\_POST**

Cuando un usuario pulsa el botón enviar de un formulario, la información que contenían sus campos es enviada a una dirección URL desde donde tendremos que recuperarla para tratarla de alguna manera. Por ejemplo, si realiza una compra, tendremos que recuperar los datos para completar el proceso de pago. La información del formulario "viaja" almacenada en variables que podremos recuperar y utilizar mediante PHP.

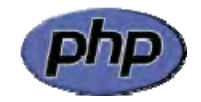

La recuperación de variables con PHP es bastante fácil, ya sean datos de un formulario enviado por el método post (parámetros no visibles) o por el método get (parámetros en la URL sí visibles). Antes que nada hay que aclarar que hay varios métodos para recuperar variables con PHP. Para los formularios tenemos los métodos GET, POST, y REQUEST.

#### **RECUPERAR VARIABLES CON GET**

GET nos permite recuperar parámetros desde la URL o desde formularios enviados con el método GET.

Escribe este código y guárdalo con un nombre de archivo como ejemplo1.html. A continuación, sube el fichero al servidor, introduce un nombre en el campo del formulario y visualiza el resultado.

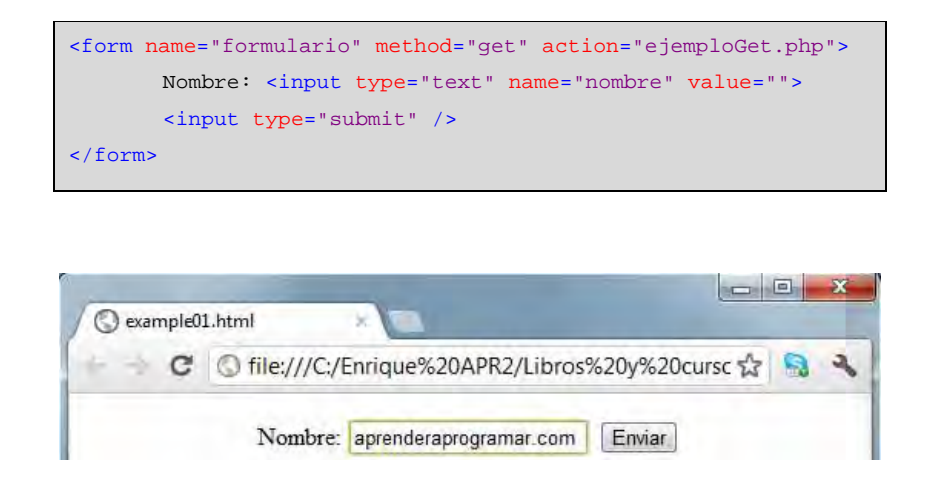

Antes de pulsar sobre el botón enviar, debemos crear el fichero ejemploGet.php que es el indicado en el formulario para el envío de los datos.

Escribe este código y guárdalo con un nombre de archivo como ejemploGet.php. A continuación, sube el fichero al servidor en la misma carpeta donde subiste el ejemplo1.html

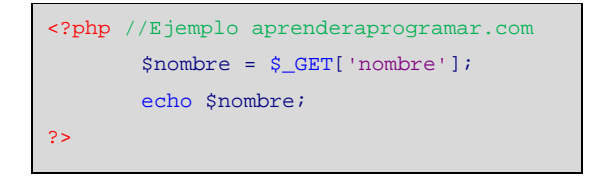

Fíjate que la instrucción \$ GET['nombreDelParametro'] sirve para recuperar la información recibida. Una vez completemos el paso anterior, pulsaremos sobre el botón enviar del ejemplo1.html y veremos una imagen similar a la siguiente.

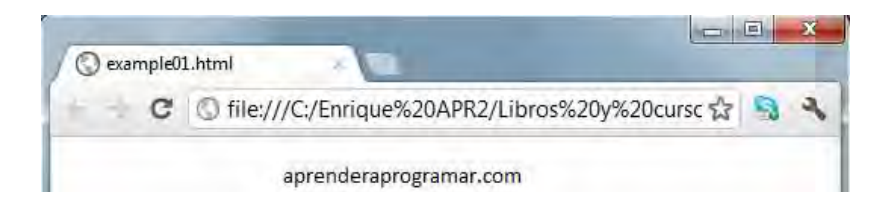

Vamos a explicar el proceso que ha tenido lugar.

El primer archivo es un documento HTML. Para ser más correctos, deberíamos haberlo escrito de esta manera:

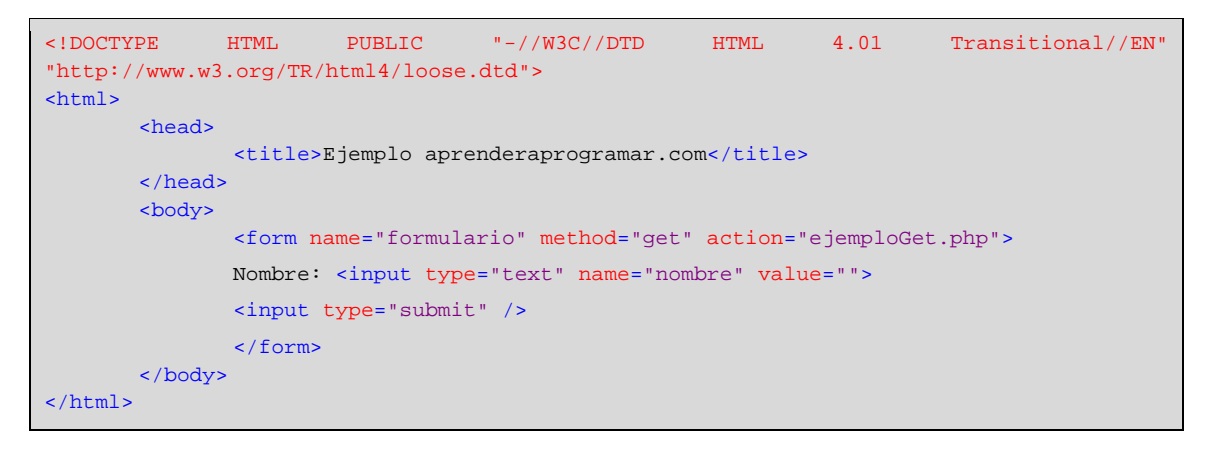

Sin embargo, comprobamos que los navegadores tratan de interpretar y mostrar el resultado de un código HTML (o PHP) incluso cuando la sintaxis o la definición del documento no es del todo correcta. Esto debemos conocerlo, sin embargo recomendamos que siempre se trate de ser lo más correctos posibles a la hora de escribir código web.

Vemos que hemos definido un formulario en cuya cabecera hemos puesto que el método de envío de los datos va a ser el método get y que la URL de destino va a ser ejemploGet.php. A su vez, el formulario tiene un campo cuyo atributo name es "nombre". Ese atributo define el nombre de la variable que vamos a poder recuperar en la URL de destino.

En el archivo php hemos incluido la línea \$nombre =  $\Sigma$ GET['nombre']; que significa que creamos una variable php denominada \$nombre donde almacenamos la información del campo 'nombre' que recibe la URL a través del método get proviniente del formulario. Si tuviéramos otros campos que hubiéramos definido como apellidos, teléfono, edad, el tratamiento sería similar. Por ejemplo:

 $$apellidos = $GET['apellidos']$ ; \$telefono = \$\_GET['celular']; \$edadPersona = \$\_GET['edad'];

Fíjate en que una cosa es la variable en la que almacenamos la información recuperada, y otra cosa es el nombre del campo del formulario de donde proviene. Por ejemplo en \$apellidos = \$\_GET['apellidos']; coinciden el nombre de la variable que utilizamos con el nombre del campo del formulario. Sin embargo, en \$telefono = \$\_GET['celular']; no coinciden. En este caso, el campo que proviene del formulario se llama 'celular' mientras que la información que venga en ese campo la almacenamos en una variable a la que hemos llamado \$telefono. Finalmente, en \$edadPersona = \$ GET['edad']; estamos almacenando en una variable a la que hemos llamado \$edadPersona la información proviniente de un campo del formulario denominado 'edad'.

Con frecuencia los nombres de las variables y de los campos del formulario se hacen coincidir, pero en otras ocasiones no. Esto queda a elección del programador.

Como podemos observar, recuperar datos enviados por un formulario con el método GET es bastante simple usando PHP.

## **EJERCICIO RESUELTO Nº 1**

Diseñar un formulario web que pida la altura y el diámetro de un cilindro en metros. Una vez el usuario introduzca los datos y pulse el botón calcular, deberá calcularse el volumen del cilindro y mostrarse el resultado en el navegador.

## **SOLUCIÓN**

La solución esquematizada en pseudocódigo es la siguiente:

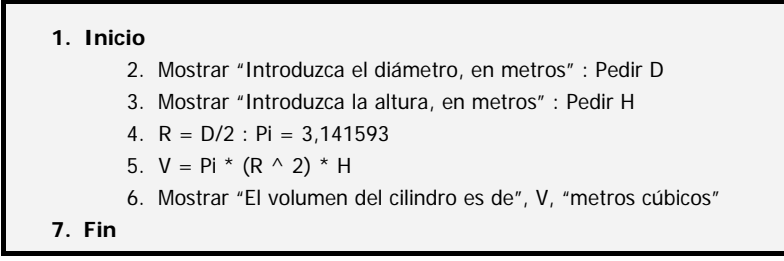

Esquematizar la solución en pseudocódigo es una buena idea antes de realizar la programación, pues nos permite definir conceptualmente cómo va a ser nuestro código antes de escribirlo. Es sobre todo adecuado para personas que se están iniciando en la programación.

En primer lugar, crearemos el archivo html con el formulario.

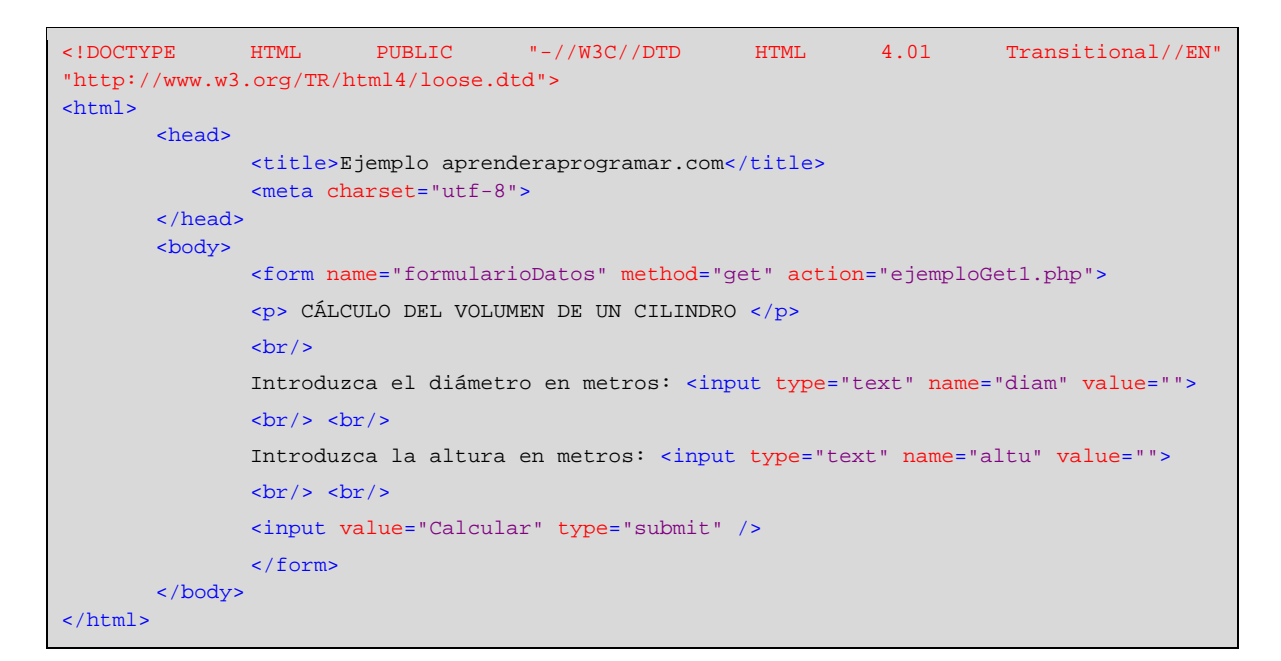

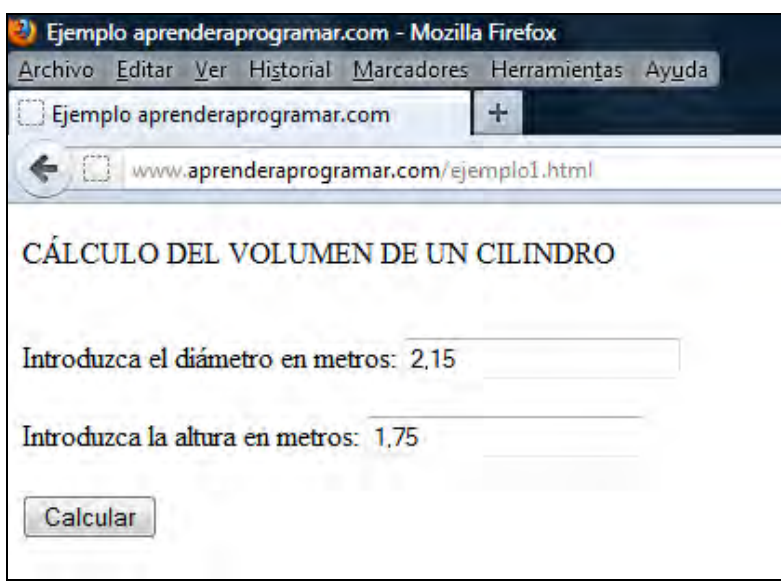

Por otro lado, crearemos el archivo php con el tratamiento de datos:

```
<?php //Ejemplo aprenderaprogramar.com
       $diameter = $CET['diam'];
        $altura = $_GET['altu']; 
        $radio = $diametro/2; 
       $Pi = 3.141593; $volumen = $Pi*$radio*$radio*$altura; 
       echo "<br/>shop; El volumen del cilindro es de". $volumen. "metros cúbicos";
?>
```
Fíjate que hemos escrito la potencia del radio como \$radio \* \$radio. En otros lenguajes existe el operador de exponenciación, pero en php esta operación se tiene que realizar recurriendo a una función matemática. Esta función la estudiaremos en otro momento.

Finalmente obtenemos un resultado. Haz pruebas introduciendo como valores de diámetro y altura 2,15 y 1,75 en vez de 2.15 y 1.75. Posiblemente no obtengas un resultado adecuado si usas las comas, ya que en PHP el separador de la parte decimal de un número es el punto.

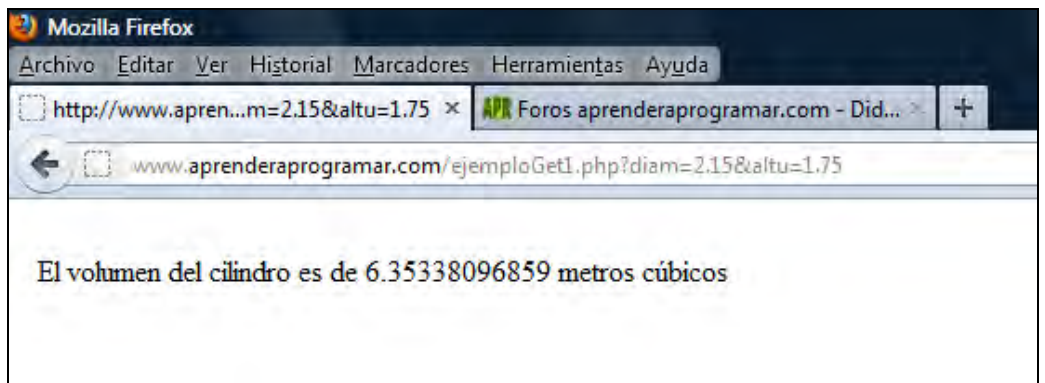

## **EJERCICIO RESUELTO Nº 2**

Diseñar un desarrollo web simple con php que pida al usuario el precio de tres productos en tres establecimientos distintos denominados "Tienda 1", "Tienda 2" y "Tienda 3". Una vez se introduzca esta información se debe calcular y mostrar el precio medio del producto.

#### **SOLUCIÓN**

La solución esquematizada en pseudocódigo es la siguiente:

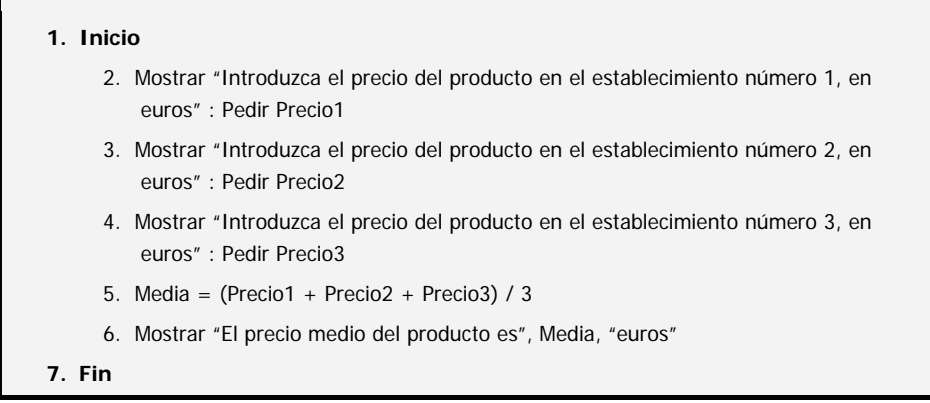

```
<!DOCTYPE HTML PUBLIC "-//W3C//DTD HTML 4.01 Transitional//EN" 
"http://www.w3.org/TR/html4/loose.dtd"> 
<html> 
<head> 
<title>Ejemplo aprenderaprogramar.com</title>
<meta charset="utf-8"> 
</head> 
        <body> 
                <form name="formularioDatos" method="get" action="ejemploGet2.php"> 
                <p> CÁLCULO DEL PRECIO MEDIO DE UN PRODUCTO </p> 
               br/ Introduzca el precio del producto en el establecimiento número 1, en euros: 
<input type="text" name="precio1" value=""> 
               {\tt<br/>} <br/> {\tt<br>} {\tt<br>} Introduzca el precio del producto en el establecimiento número 1, en euros: 
<input type="text" name="precio2" value=""> 
               br/> str/ Introduzca el precio del producto en el establecimiento número 3, en euros: 
<input type="text" name="precio3" value=""> 
               \braket{b r'} \braket{b r'} <input value="Calcular" type="submit" /> 
                </form> 
        </body> 
</html>
```
Es posible que durante el desarrollo del curso te encuentres visualizaciones de este tipo, donde podrás comprobar que los acentos o tildes no se ven bien.

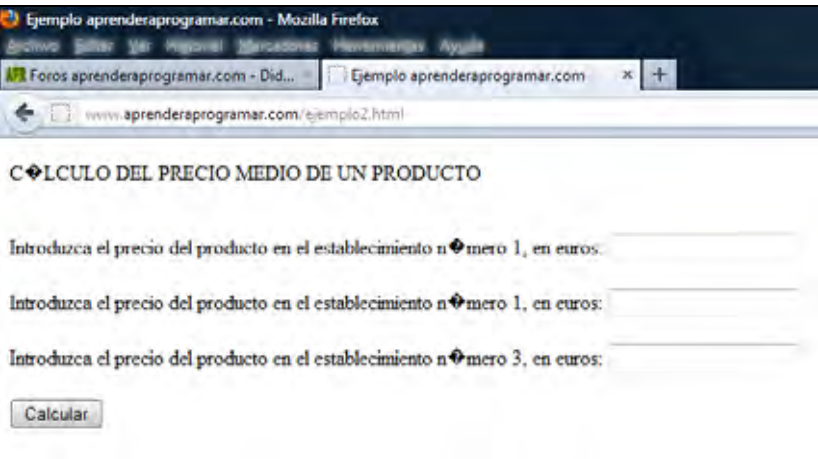

Recordarte que la solución a esto es, cuando estamos trabajando con Notepad++, elegir en el menú Formato la opción "Codificar en UTF-8 sin BOM". En caso de que por error el archivo esté en otro formato, elige la opción "Convertir en UTF-8 sin BOM" para dejar correctamente la codificación del archivo. También puede ser necesario introducir la etiqueta: <meta charset="utf-8"> entre las etiquetas <head> … </head> para lograr que la visualización sea correcta.

## **adpender adpogramar &**

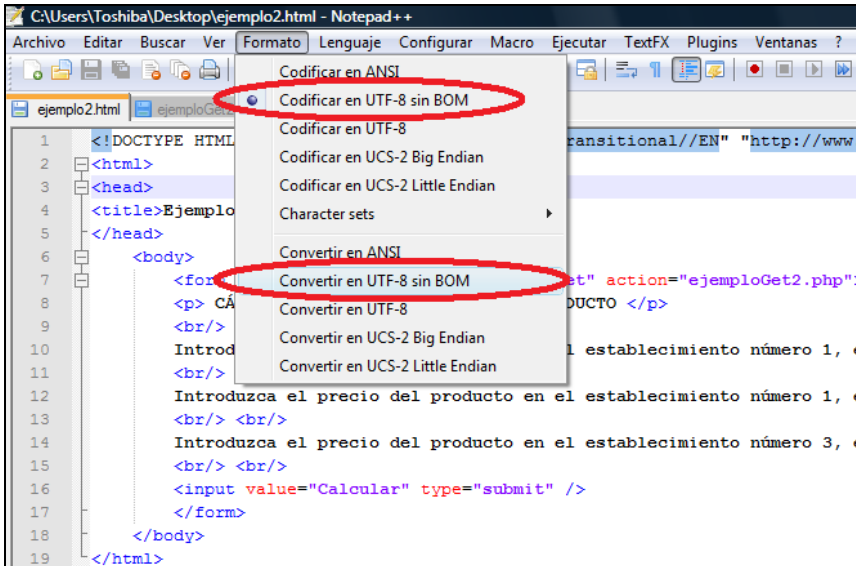

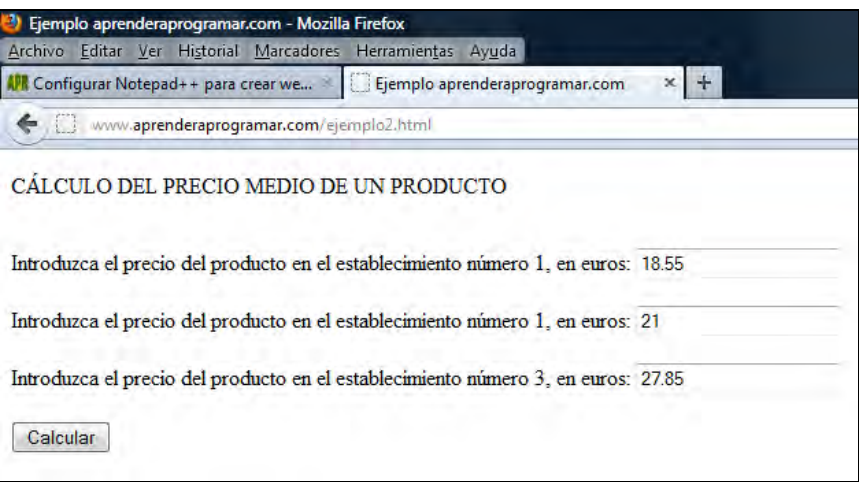

Por otro lado necesitamos el archivo php para mostrar los resultados:

```
<?php //Ejemplo aprenderaprogramar.com
       $precio1 = $_GET['precio1']; 
        $precio2 = $_GET['precio2']; 
        $precio3 = $_GET['precio3']; 
        $media = ($precio1+$precio2+$precio3)/3; 
        echo "<br/> &nbsp; DATOS RECIBIDOS"; 
        echo "<br/> &nbsp; Precio producto establecimiento 1: ". $precio1. " euros"; 
       echo "<br/>>br/> &nbsp; Precio producto establecimiento 2: ". $precio2. " euros";
       echo "<br/>knbsp; Precio producto establecimiento 2: ". $precio3. " euros <br/> \timesis :
       echo "<br/>>br/> &nbsp; El precio medio del producto es de ". $media. " euros";
?>
```
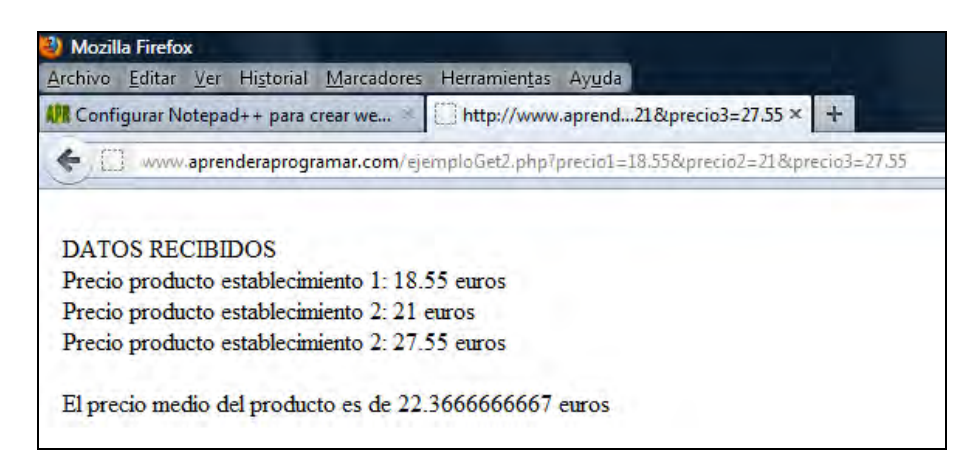

## **¿DESDE DÓNDE SE RECUPERAN LOS DATOS?**

Si has realizado el ejercicio anterior habrás comprobado que la URL una vez se pulsa el botón de envío del formulario es de este tipo:

http://www.aprenderaprogramar.com/ejemploGet2.php?precio1=18.55&precio2=21&precio3=27.55

Aquí podemos comprobar que los datos están en la URL. Ahora bien, los datos venían del formulario. ¿Desde dónde se están recuperando los datos? Para responder a esta pregunta escribe una URL de este tipo:

http://www.aprenderaprogramar.com/ejemploGet2.php?precio1=10&precio2=15&precio3=20

 DATOS RECIBIDOS Precio producto establecimiento 1: 10 euros Precio producto establecimiento 2: 15 euros Precio producto establecimiento 2: 20 euros

El precio medio del producto es de 15 euros

Llegamos a una conclusión: los datos pasan del formulario a la URL, y desde la URL son recuperados por el intérprete PHP usando \$\_GET['nombreDelParametro']. Por tanto los datos no vienen directamente del formulario, sino que son recuperados a través de la URL.

## **EJERCICIO PROPUESTO**

Diseñar un desarrollo web simple con PHP que dé respuesta a la necesidad que se plantea a continuación.

Un operario de una fábrica recibe cada cierto tiempo un depósito cilíndrico de dimensiones variables, que debe llenar de aceite a través de una toma con cierto caudal disponible. Se desea crear una aplicación web que le indique cuánto tiempo transcurrirá hasta el llenado del depósito. El caudal disponible se considera estable para los tiempos que tardan los llenados de depósitos y lo facilita el propio operario, aportando el dato en litros por minuto.

#### **ORIENTACIÓN PARA LA SOLUCIÓN**

La solución esquematizada en pseudocódigo es la siguiente:

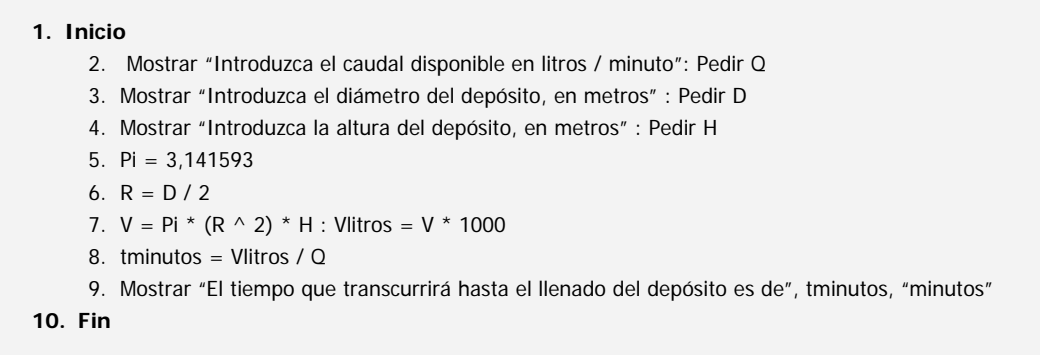

Realiza el ejercicio y comprueba los resultados. Para que tengas una referencia, si el caudal disponible es de 125 litros por minuto y los valores de diámetro y altura del cilindro son 2.15 y 1.75, el resultado que debes obtener es que el depósito tarda en llenarse será de aproximadamente 50 minutos.

Para comprobar si tus respuestas y código son correctos puedes consultar en los foros aprenderaprogramar.com.

#### **Próxima entrega:** CU00834B

**Acceso al curso completo** en aprenderaprogramar.com -- > Cursos, o en la dirección siguiente: http://www.aprenderaprogramar.com/index.php?option=com\_content&view=category&id=70&Itemid=193